Installationsanleitung Installation instructions

Absolut - Drehgeber Absolute Shaft Encoder

AX70 / AX71 IP64 mit PROPFIBUS - DP with PROFIBUS - DP

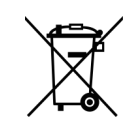

#### © by HENGSTLER

Für diese Dokumentation beansprucht die Firma HENGSTLER Urheberrechtschutz.

Diese Dokumentation darf ohne vorherige schriftliche Zustimmung der Firma HENGSTLER, weder abgeändert, erweitert oder vervielfältigt, oder an Dritte weitergegeben werden.

ACURO $^{\circledR}$  ist eine eingetragene Marke von Hengstler.

Technische Änderungen und Verbesserungen, die dem Fortschritt unserer Geräte dienen, behalten wir uns vor.

HENGSTLER GmbH Uhlandstr. 49 78554 Aldingen / Germany Tel. +49 (0) 7424-89 0 Fax +49 (0) 7424-89 500 E-Mail: info@hengstler.com

www.hengstler.com

© by HENGSTLER

HENGSTLER claims copyright protection for this documentation.

This documentation must not be modified, amended, copied or given to third parties without prior written approval by HENGSTLER.

ACURO $^{\circledast}$  is a registered trademark by HENGSTLER.

We reserve the right to make technical modifications and improvements that serve the advancement of our products.

HENGSTLER GmbH Uhlandstr. 49 78554 Aldingen / Germany Tel. +49 (0) 7424-89 0 Fax +49 (0) 7424-89 500

E-Mail: info@hengstler.com www.hengstler.com

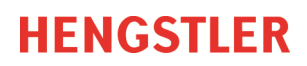

Installationsanleitung

Absolut - Drehgeber AX70 / AX71 mit PROFIBUS - DP IP64

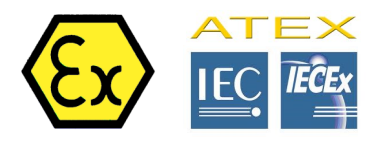

**PROFI** 

### Vorwort

Diese Installationsanleitung soll Ihnen den Anschluss und die Inbetriebnahme der Drehgeber ermöglichen.

Dieser Geber ist Ex - geprüft und zugelassen nach ATEX und IECEx. Die entsprechende EG-Baumusterprüfbescheinigung PTB 10 ATEX 1036 X senden wir Ihnen auf Anforderung gerne zu. Informationen zur Software und Parametrierung finden Sie in den Technischen Handbüchern mit folgenden Sachnummern: 2 565 090 - in Deutsch 2 565 255 - in Englisch Die Handbücher erhalten Sie auf Bestellung oder per Internet - Download von unserer Homepage www.hengstler.de Weitere Informationen erhalten Sie auf Anfrage. Zusätzlich erhältlich: GSD - Datei HEN100B7.gsd unter Sach - Nr. 1 547 511 GSD - Datei HEN200B7.gsd unter Sach - Nr. 1 547 512

oder von unserer Homepage.

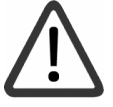

Dieses Symbol steht bei Textstellen, die besonders zu beachten sind, damit der ordnungsgemäße Einsatz gewährleistet ist und Gefahren ausgeschlossen werden.

#### **Achtung!**

#### Sicherheits- und Betriebshinweise

Die Absolut - Drehgeber der Modellreihe AX70 / AX71 sind nach den anerkannten Regeln der Elektrotechnik hergestellte Qualitätsprodukte.

Die Geräte haben das Herstellerwerk in sicherheitstechnisch einwandfreiem Zustand verlassen. Um diesen Zustand zu erhalten und um einen störungsfreien Betrieb sicherzustellen, sind die technischen Spezifikationen in dieser Dokumentation zu berücksichtigen.

#### Einbau und Montage des Drehgebers darf nur durch eine Elektrofachkraft erfolgen!

Die Geräte dürfen nur innerhalb der Grenzwerte betrieben werden, wie sie in den technischen Daten vorgegeben sind.

#### Die maximalen Betriebsspannungen dürfen nicht überschritten werden!

Die Geräte sind nach DIN EN 61010 - Teil 1, Schutzklasse III gebaut. Sie müssen zur Verhinderung von gefährlichen Körperströmen mit Sicherheitskleinspannung (SELV) betrieben werden und sich in einem Bereich mit Potentialausgleich befinden.

Verwenden Sie zum Schutz eine externe Sicherung (siehe Elektrische Daten).

Anwendungsbereich: Industrielle Prozesse und Steuerungen.

Überspannungen an den Anschlussklemmen müssen auf Werte der Überspannungskategorie II begrenzt werden.

Vermeiden Sie die Einwirkung von Schocks auf das Gehäuse - vor allem auf die Geberwelle - sowie axiale und radiale Überbelastung der Geberwelle.

Die maximale Genauigkeit und Lebensdauer der Geber wird nur bei Verwendung einer geeigneten Kupplung garantiert.

Die EMV - Werte gelten nur in Verbindung mit den serienmäßig gelieferten Kabeln und Steckern.

#### Bei geschirmten Kabeln ist der Schirm beidseitig und großflächig mit Erde zu verbinden. Auch die Leitungen zur Spannungsversorgung sollten vollständig geschirmt sein. Ist dies nicht möglich, so sind entsprechende Filtermaßnahmen zu ergreifen.

 Die Einbauumgebung und Verkabelung hat maßgeblich Einfluss auf die EMV des Gebers, so dass vom Installateur die EMV der Gesamten Anlage (Gerät) sicherzustellen ist.

Der Drehgeber ist unter Berücksichtigung der geltenden Ex-Vorschriften zu erden. Hierzu kann die in der Maßzeichnung dargestellte Erdungsschraube verwendet werden.

Der Drehgeber ist zum Anschluss an ein SELV Netzteil vorgesehen. Es ist nicht zulässig, dass der Encoder direkt an ein Gleichspannungsnetz angeschlossen wird.

In elektrostatisch gefährdeten Bereichen ist bei der Installation auf einen guten ESD - Schutz für Stecker und anzuschließendes Kabel zu achten.

#### Am Anfang und am Ende jedes Segments muss der DP - Bus durch einen aktiven Busabschluss abgeschlossen werden!

#### Für einen störungsfreien Betrieb muss sichergestellt sein, dass die beiden Busabschlüsse immer mit Spannung versorgt werden.

Das Anschlusskabel ist nur für feste Verlegung geeignet (kein Schleppbetrieb). Die Auswahl des Kabels unter Berücksichtigung der EX - Vorschriften unterliegt der Verantwortung des Anlagenerrichters.

Die Spaltweiten sind kleiner als nach Tabelle in der Norm vorgeschrieben, ebenso überschreiten einige Spaltlängen die Tabellenwerte. Eine Reparatur anhand der Werte in der Tabelle darf damit nicht erfolgen. Eine generelle Überholung darf nur im Herstellerwerk erfolgen.

#### Das druckfest gekapselte Gebergehäuse darf nicht geöffnet werden!

### EX - Klassifizierung

Die Hengstler EX - Drehgeber sind klassifiziert nach

#### Ex II 2 G Ex db IIC T6 Gb

bei max. Drehzahl = 1000 min-1 und Betriebstemperatur -40°C ... + 60°C oder bei max. Drehzahl = 6000 min-1 und Betriebstemperatur -40°C  $\dots$  + 50°C

#### Ex II 2 G Ex db IIC T4 Gb

bei max. Drehzahl = 10 000 min-1 und Betriebstemperatur -40 $\degree$ C  $\ldots$  + 60 $\degree$ C

(nach EN IEC 60079-0:2018+AC:2020; EN 60079-1:2014+AC:2018; IEC 60079-0:2017; IEC 60079-1:2014)

EG-Baumusterprüfbescheinigung: PTB 10 ATEX 1036 X

#### IECEx Zertifikat: IECEx PTB 12.0002X

T6 = Höchstzulässige Oberflächentemperatur +85°C

T4 = Höchstzulässige Oberflächentemperatur +135°C T3 = Höchstzulässige Oberflächentemperatur +200°C

### Mechanische Daten

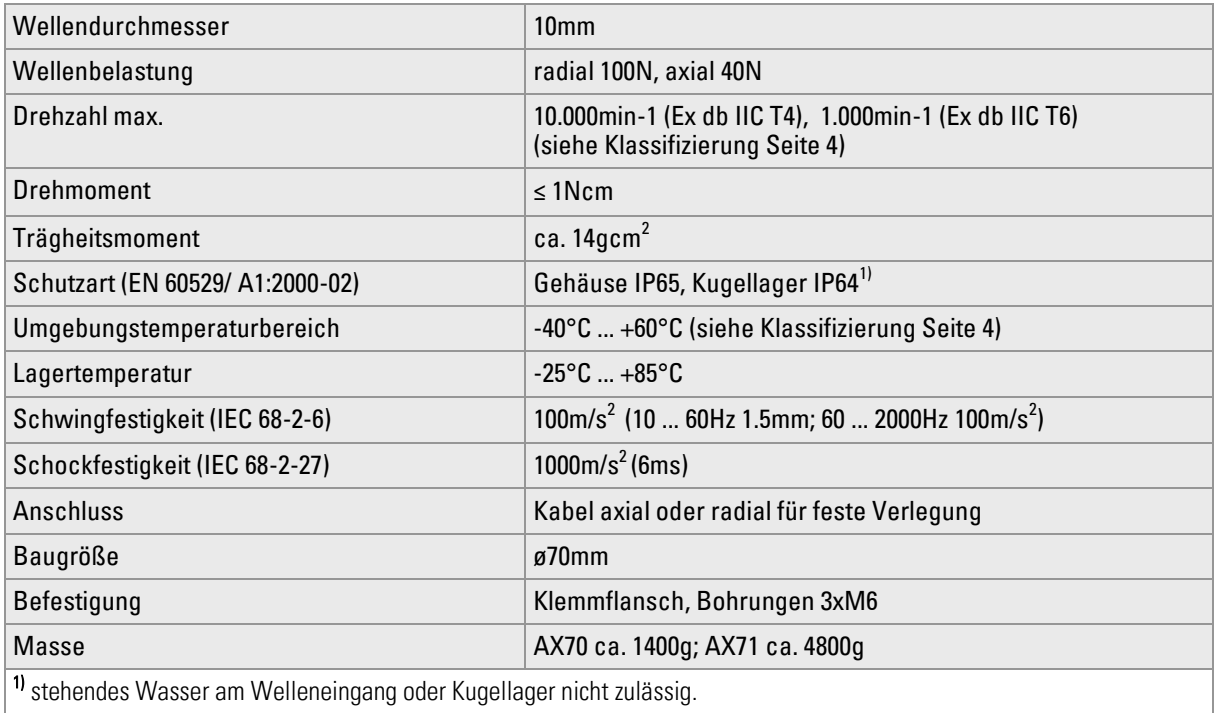

#### Elektrische Daten

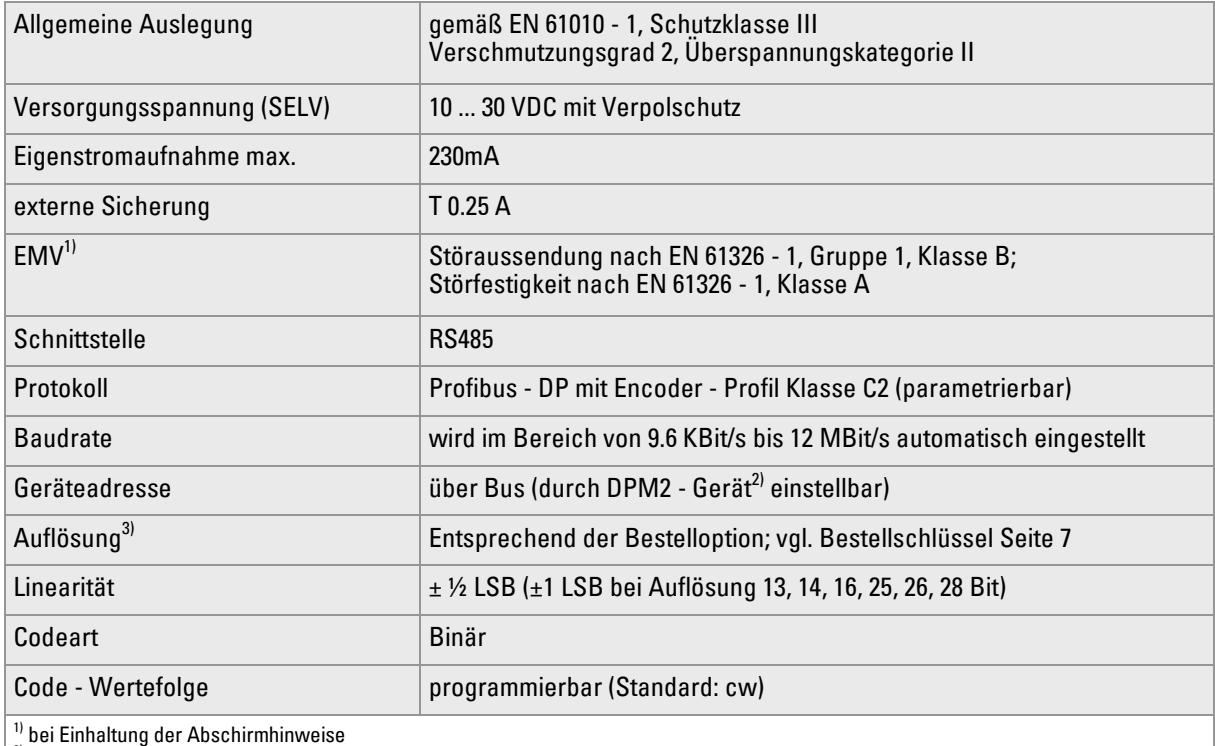

<sup>2)</sup> Klasse 2 Master

3) tatsächliche Auflösung der Sensoreinheit, zusätzlich kann die gewünschte Auflösung durch Geberprogrammierung verringert werden.

### Inbetriebnahme

#### Busanschluss des Gebers

Die Datenübertragung erfolgt gemäß RS - 485.

#### Leitungsparameter des EX - Kabels sind wie folgt (Richtwerte):

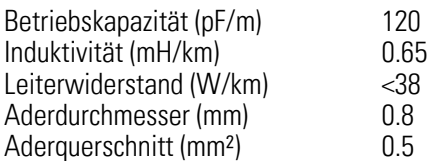

Das verwendete EX - Anschlusskabel entspricht nicht der PROFIBUS - Kabelspezifikation, Leitungstyp A (siehe EN 50170). Die Baudrate und die Länge der Stichleitung zum Geber sind entsprechend einzuschränken. Wir empfehlen eine maximale Baudrate von 1.5MHz und eine Stichleitungslänge von maximal 5m.

Die Busstruktur erlaubt das rückwirkungsfreie Ein - und Auskoppeln von Stationen oder die schrittweise Inbetriebnahme des Systems.

Die Übertragungsgeschwindigkeit (Baudrate) wird bei der Inbetriebnahme des Systems von der SPS (Master) einheitlich für alle Geräte am Bus festgelegt.

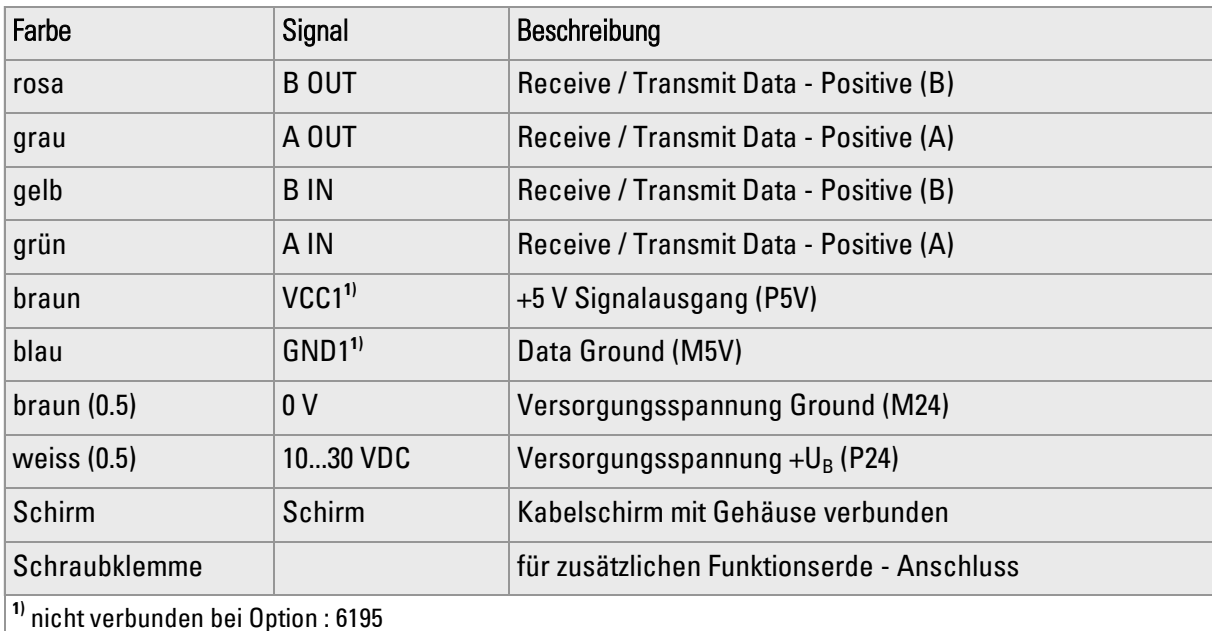

### Anschlussbelegung

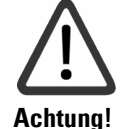

Sie müssen sicherstellen, dass eine zusätzliche externe Zugentlastung angebracht ist. Der Abstand zwischen Kabelverschraubung und externer Zugentlastung darf max. 10cm betragen.

Busabschluss: entsprechend DIN 50170/2 Leitungstyp A Im Geber aktiv bei Option : 6195

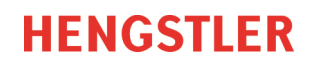

#### **Einstellen der Geräteadresse**

Die DIP - Schalter des druckfest gekapselten EX - Drehgebers AX70 / AX71 sind nicht zugänglich. Deshalb kann die Geräteadresse nur über den Bus durch ein DPM2 - Gerät (Klasse 2 Master) eingestellt werden. Die Geräteadresse darf im Bereich 1 ... 125 eingestellt werden.

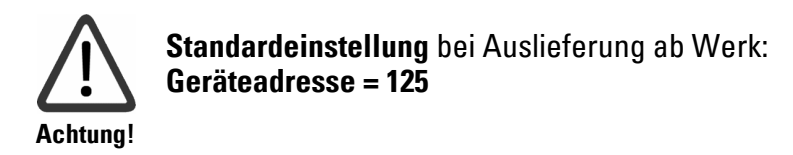

#### **Masszeichnung**

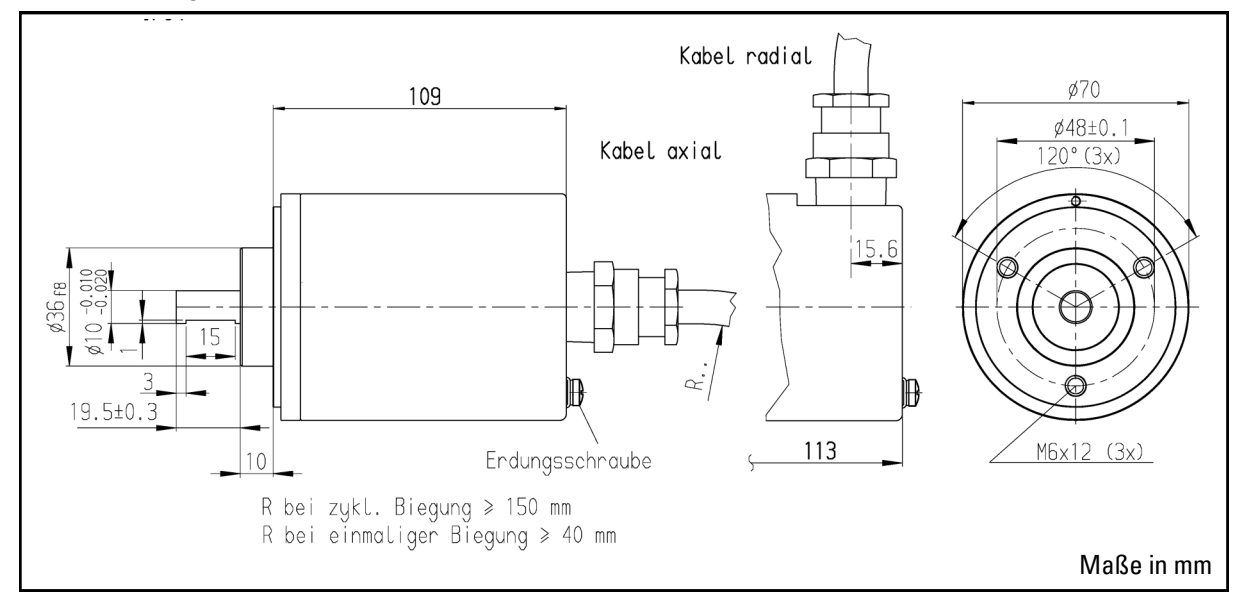

#### **Bestellschlüssel**

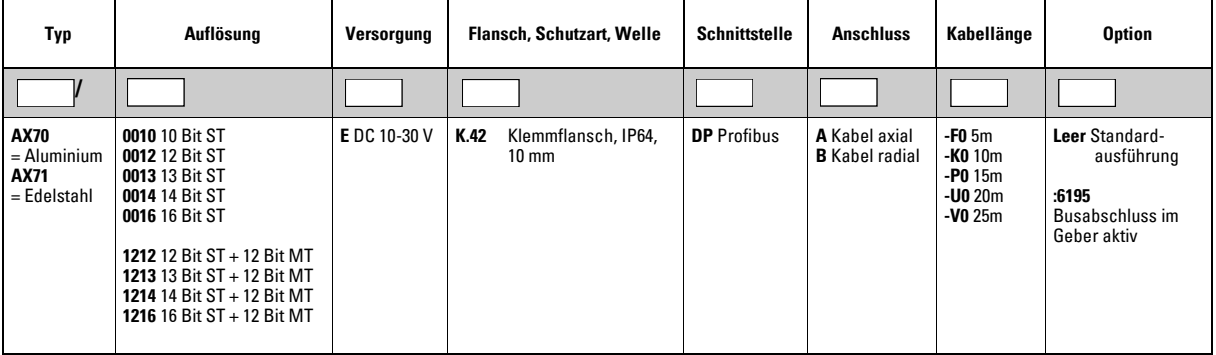

### Konfiguration (DDLM\_Chk\_Cfg)

Der DP - Master legt mit dieser Routine die Anzahl der Bytes für den Datenaustausch fest.

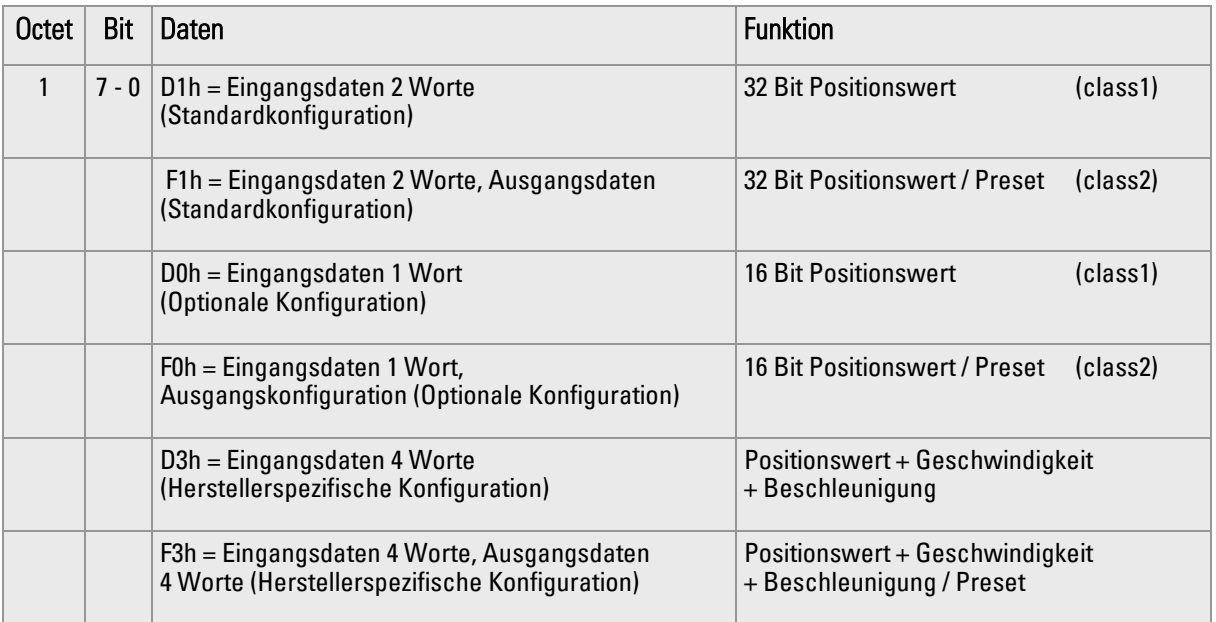

### Betriebsparameter (DDLM\_Set\_PRM)

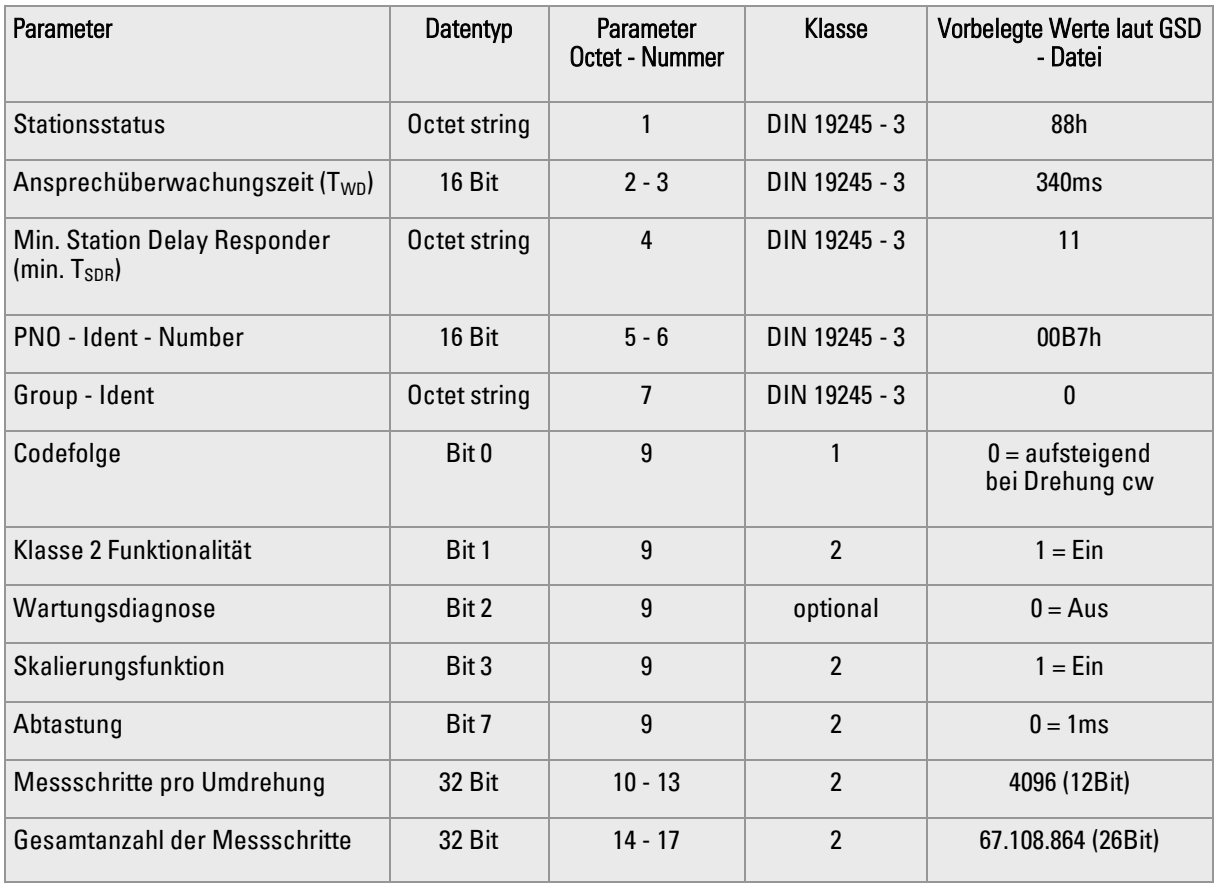

#### Datenaustausch (DDLM\_Data\_Exchange)

 Der Datenaustausch wird mit der Routine DDML\_Chk\_Cfg konfiguriert (siehe Konfiguration).

#### **Positionswert**

 Die Geber - Eingangsdaten mit einer Länge von 32Bit (herstellerspezifisch auch 64Bit möglich) werden benutzt für den Positionswert (bei 64Bit zusätzlich Geschwindigkeit und Beschleunigung). Optional unterstützt der Geber auch Positionswerte mit 16Bit Länge. Der Wert ist im Datenfeld rechts angeordnet.

#### Preset Funktion

Die Preset Funktion unterstützt die Anpassung des Geber - Nullpunkts zum mechanischen Nullpunkt des Systems. Die Preset Funktion setzt den aktuellen Positionswert des Gebers auf den Preset - Wert. In der Data\_Exchange\_Funktion wird der Preset - Wert als Ausgangswert gespeichert. Die Preset Funktion wird verwendet nach der Skalierung, d.h., der Preset - Wert wird in den programmierten Messschritten angegeben.

Das MSB des Preset - Wertes kontrolliert die Preset Funktion folgendermaßen:

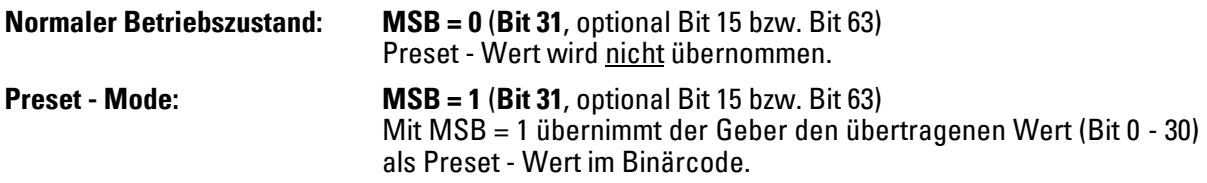

Der Geber liest den aktuellen Positionswert und berechnet aus dem Preset - Wert und dem gelesenen Positionswert einen Offset - Wert. Der Positionswert wird durch den Preset - Wert ersetzt. Wenn der Ausgangswert und der Preset - Wert gleich sind, wird der Preset - Mode beendet, und das MSB kann vom Master auf Null gesetzt werden. Mit der Diagnose - Funktion kann der Offset - Wert gelesen werden. Der Wert wird nach Netzausfall und bei jedem Neustart neu geladen.

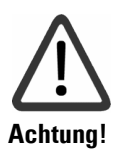

Die Preset - Funktion darf nur bei Stillstand des Gebers verwendet werden.

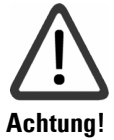

Die Skalierungsparameter müssen vorher übertragen werden (nur falls Skalierung eingestellt werden soll).

### Konfiguration und Parametrierung des Gebers

Als Hilfsmittel für die Verwendung von Standard-Profibus DP -Tools dient die so genannte GSD - Datei. Sie ist als Download-Datei auf unserer Internet-Homepage verfügbar. Die GSD - Datei "henx00b7.gsd" enthält die verfügbaren Geberparameter.

Wenn Sie das Programm HW - Konfigurator starten, darf kein Hardwareprojekt geöffnet sein.

- Starten Sie den HW Konfigurator der Step7 Software
- Wählen Sie das Kommando "Neue GSD installieren" aus dem Menü "Extras"
- henx00b7.gsd auswählen und öffnen

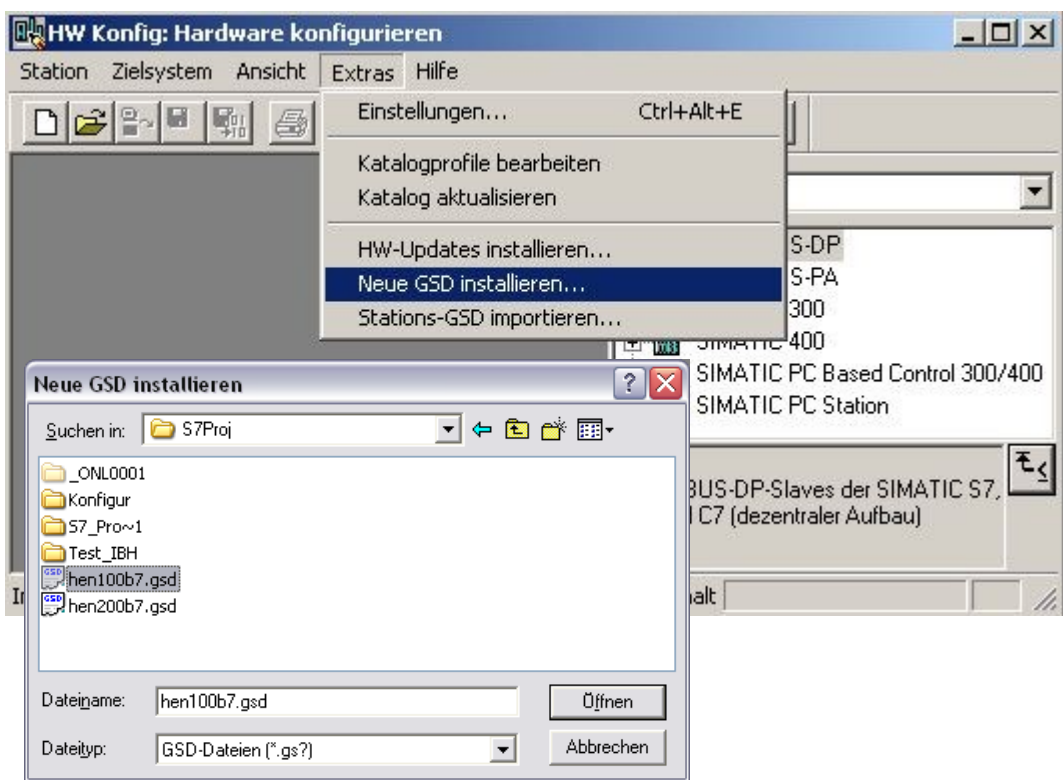

#### • Wählen Sie das Kommando "Katalog aktualisieren" aus dem Menü "Extras"

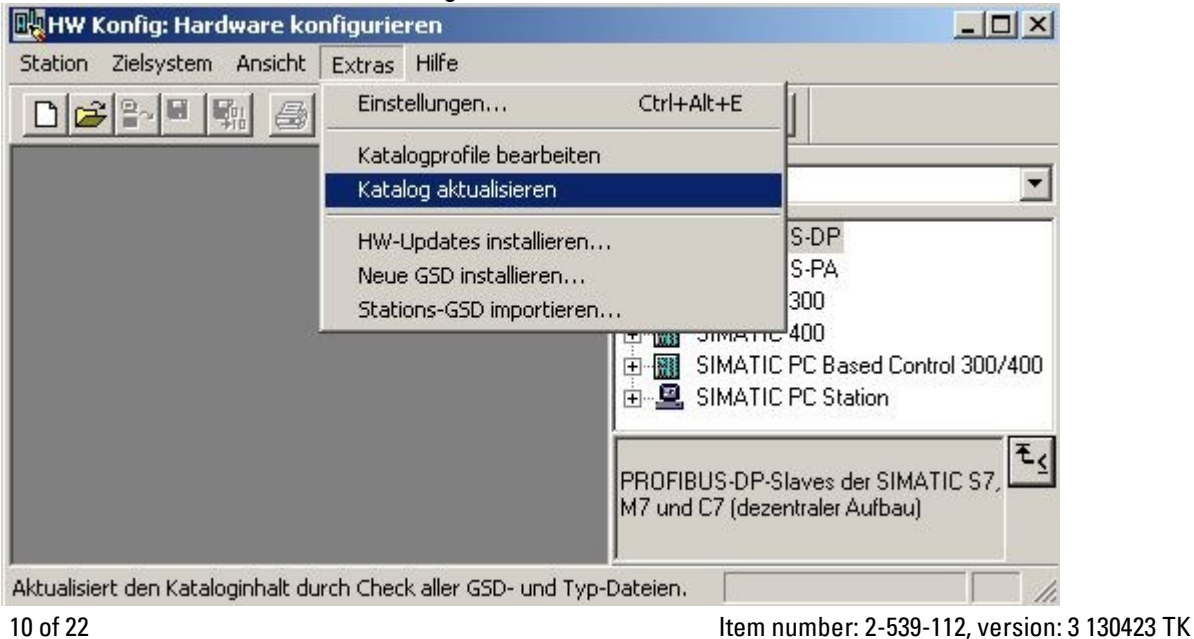

Geber in den Profibus aufnehmen (Voraussetzung: Master ist bereits konfiguriert)

• RA58-P\* aus dem Hardwarekatalog - Fenster auswählen:

 Pfad: Profibus - DP => weitere Feldgeräte => Geber => RA58 - P und im oberen Stations - Fenster an die Profibusleitung hängen (a).

• Gewünschtes Modul anklicken und ins untere Stationseigenschaften - Fenster ziehen (b).

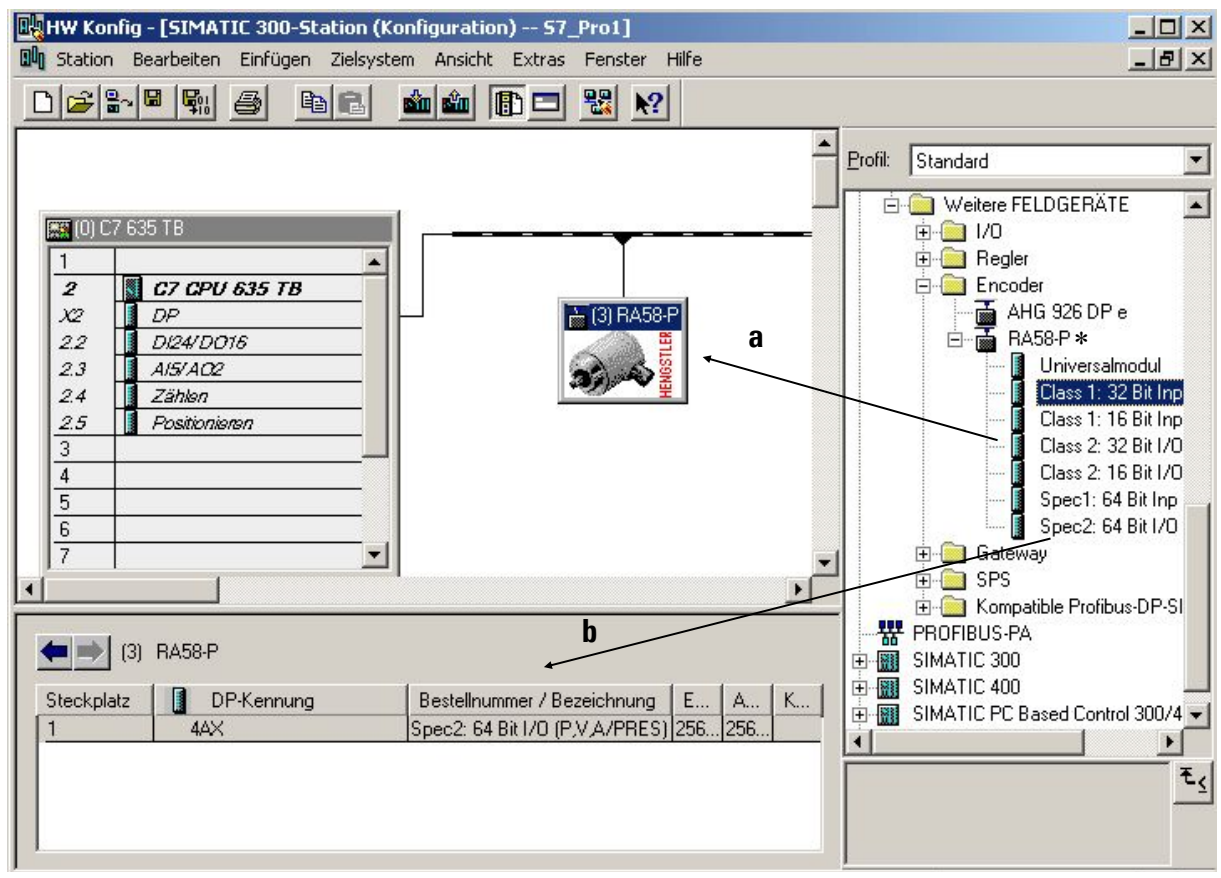

\* alter Produktname von ACURO mit Profibus

• Doppelklick auf Geber - Icon. Es öffnet sich das Fenster mit den Slave - Eigenschaften.

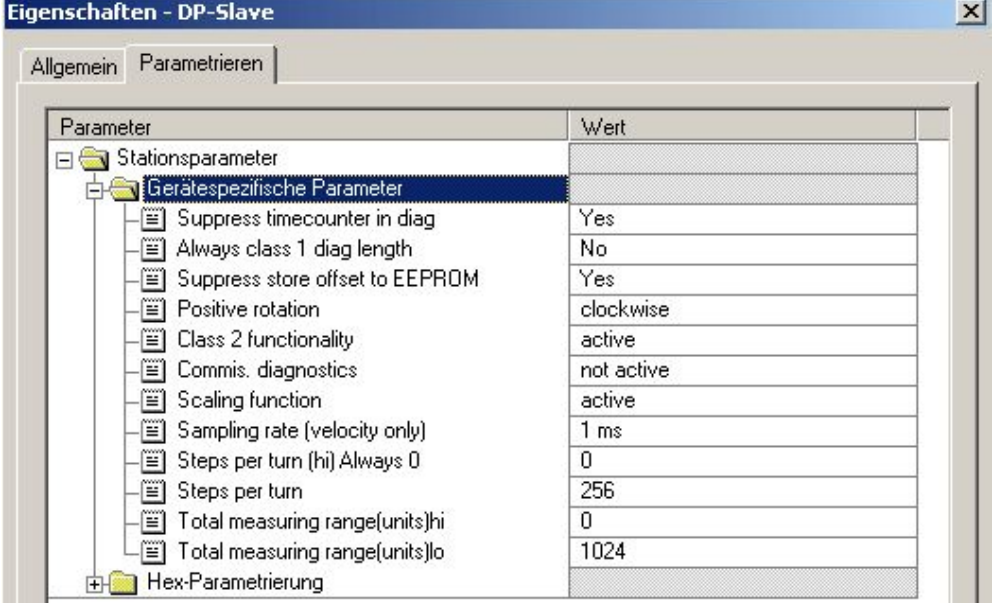

Um den Wert eines Parameters zu ändern, Doppelklick auf den Wert und neuen Wert in das sich öffnende Fenster einfügen.

#### Anpassung der S7 - Programmbausteine

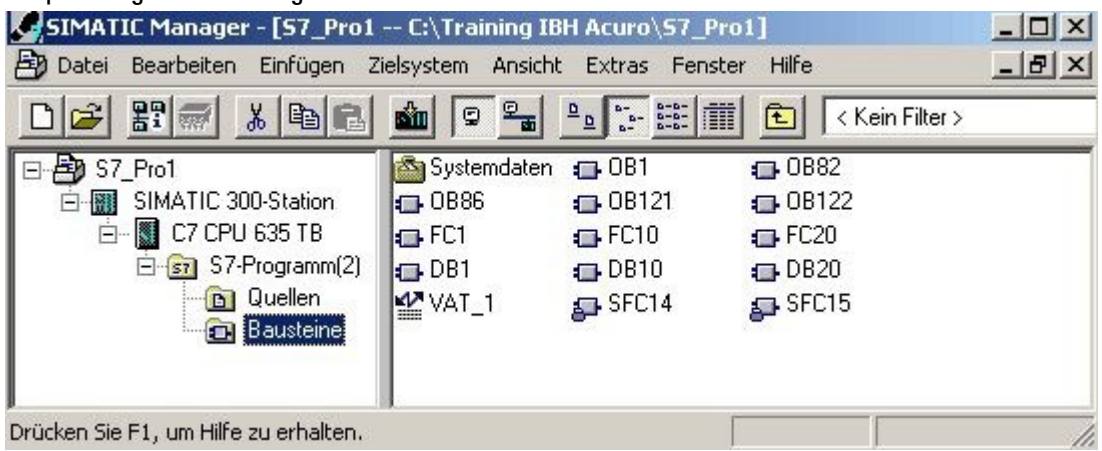

Binden Sie ggf. folgende OBs bzw. Funktionen mit ein:

#### **OB82 (Diagnose):**

Zum Abfangen der Geberdiagnose, die durch Inkrementierung des Geber-Betriebsstundenzählers alle 6 min ausgelöst wird.

#### **OB86 (Stationsfehler):**

Bei Fehler oder Ausfall des Gebers geht die SPS in Stop. Ist dies nicht gewünscht, muss OB86 eingebunden werden.

#### **SFC14 (Daten >32 Bit konsistent lesen):**

Muss eingebunden werden, wenn das Gebermodul "Spec1: 64 Bit Inp (POS, VEL, AC)" oder "Spec2: 64 Bit I/O (P,V,A/PRES)" verwendet wird, da die S7 standardmäßig sonst nur max. 32 Bit Daten konsistent einlesen kann.

#### **SFC15 (Daten >32 Bit konsistent schreiben):**

Muss eingebunden werden, wenn das Gebermodul "Spec2: 64 Bit I/O (P,V,A/PRES)" verwendet wird und ein Preset - Wert an den Geber geschrieben werden soll.

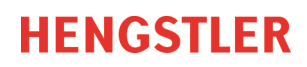

Installation instructions

Absolute - Encoder AX70 / AX71 with PROFIBUS - DP IP64

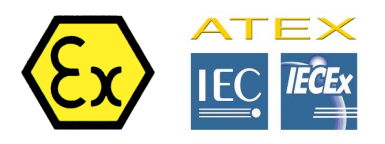

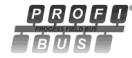

Introduction

These installation instructions are provided for the connection and starting procedure of your shaft encoder.

This encoder is EX - tested and licensed according to ATEX and IECEx. On request, we will be pleased to send you the respective

EC-TYPE Examination Certificate PTB 10 ATEX 1036 X.

For information concerning software and set parameter please refer to the Technical Manuals with following item numbers:

2 565 090 - in German

2 565 255 - in English

You can obtain these manuals by order or by Internet - download from our homepage www.hengstler.de You will get further information on request.

Additionally available: GSD file HEN100B7.gsd with item number 1 547 511 GSD file HEN200B7.gsd with item number 1 547 512

or by download from our homepage.

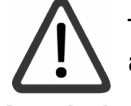

These sign marks paragraphs particularly to be observed to assure proper use and to avoid risks.

**Attention!**

#### Safety and Operating Instructions

The absolute shaft encoder of type AX70 / AX71 model series are quality products manufactured in accordance with established electrical engineering standards.

The units have been delivered from the factory in perfect conformance to safety regulations.

To maintain this condition and to ensure trouble - free operation, please observe the technical specifications of this document.

#### Installation and assembly of the encoder may only be performed by an electrotechnical expert!

The units may only be operated within the limits specified by the technical data.

#### Maximum operating voltages must not be exceeded!

The units are designed complying with DIN EN 61010 - part 1, protection class III.

To prevent dangerous structure - borne currents, the equipment has to be run on safety extra - low voltage (SELV) and must be in an area of equipotential bonding.

Please use an external fuse for protection (see Electrical Data).

Fields of application: industrial processes and controls.

Overvoltage at the connection terminals must be limited to overvoltage - class - II values.

Please avoid shocks to the housing - especially to the encoder shaft - and axial or radial overload to the encoder shaft.

Maximum accuracy and durability of our shaft encoders are only guaranteed when using suitable couplings.

## **HENGSTIFR**

The EMC - specifications are only valid together with standard - type cables and plugs.

#### **When using screened cables, the screen must broadly be connected with ground on both ends. Likewise, the voltage - supply cables should entirely be screened. If this is not possible you will have to take appropriate filtering measures.**

Installation environment and wiring are influential on the encoder`s EMC: Thus the installer must secure EMC of the whole facility (device).

The encoder must be grounded in accordance with the applicable Ex regulations. The grounding screw shown in the dimensioned drawing can be used for this purpose.

The encoder is designed for a connection to a SELV power supply. It is not allowed to connect the encoder to a direct current line voltage.

In electrostaticly threatened areas please take care for neat ESD - protection of plug and connecting cable during installation work.

#### **At the beginning and at the end of each segment, the DP bus must be terminated by an active bus termination!**

#### **For trouble - free operation, the voltage supply of both bus terminations must always be ensured.**

The connecting cable is only suitable for fixed installation (no haulage operating). The facility installer is responsible for cable selection with consideration of EX - rules.

The gap width are smaller than specified in the standard. Moreover some gap lengths are exceeding tabular values. Therefore repairs according to tabular values are not allowed. A general overhauling and repair is only allowed by the manufacturer (Hengstler).

#### The pressure - proof encapsulated encoder housing must not be opened!

#### Explosion protection classification

Hengstler explosion - proof shaft encoders are classified according to

#### **Ex II 2 G Ex db IIC T6 Gb**

max. speed = 1000 rpm and ambient temperature -40 $^{\circ}$ C ... + 60 $^{\circ}$ C or max. speed = 6000 and ambient temperature  $-40^{\circ}$ C  $\ldots$  + 50 $^{\circ}$ C

#### **Ex II 2 G Ex db IIC T4 Gb**

max. speed = 10 000 rpm and ambiente temperature -40 $^{\circ}$ C  $...$  + 60 $^{\circ}$ C

(as per EN IEC 60079-0:2018+AC:2020; EN 60079-1:2014+AC:2018; IEC 60079-0:2017; IEC 60079-1:2014)

EC-TYPE-Examination Certificate: **PTB 10 ATEX 1036 X**

IECEx Certificate: **IECEx PTB 12.0002X**

T6 = Maximum permissible surface temperature +85°C T4 = Maximum permissible surface temperature +135°C

T3 = Maximum permissible surface temperature +200°C

### Mechanical data

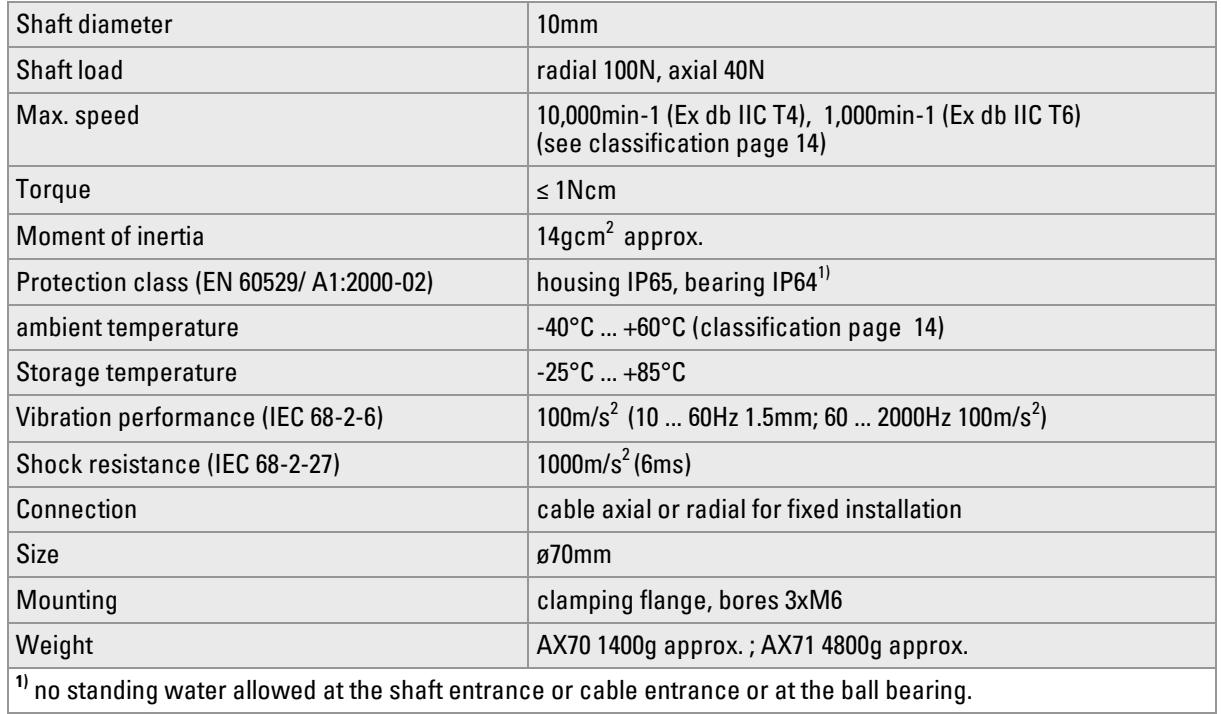

### Electrical data

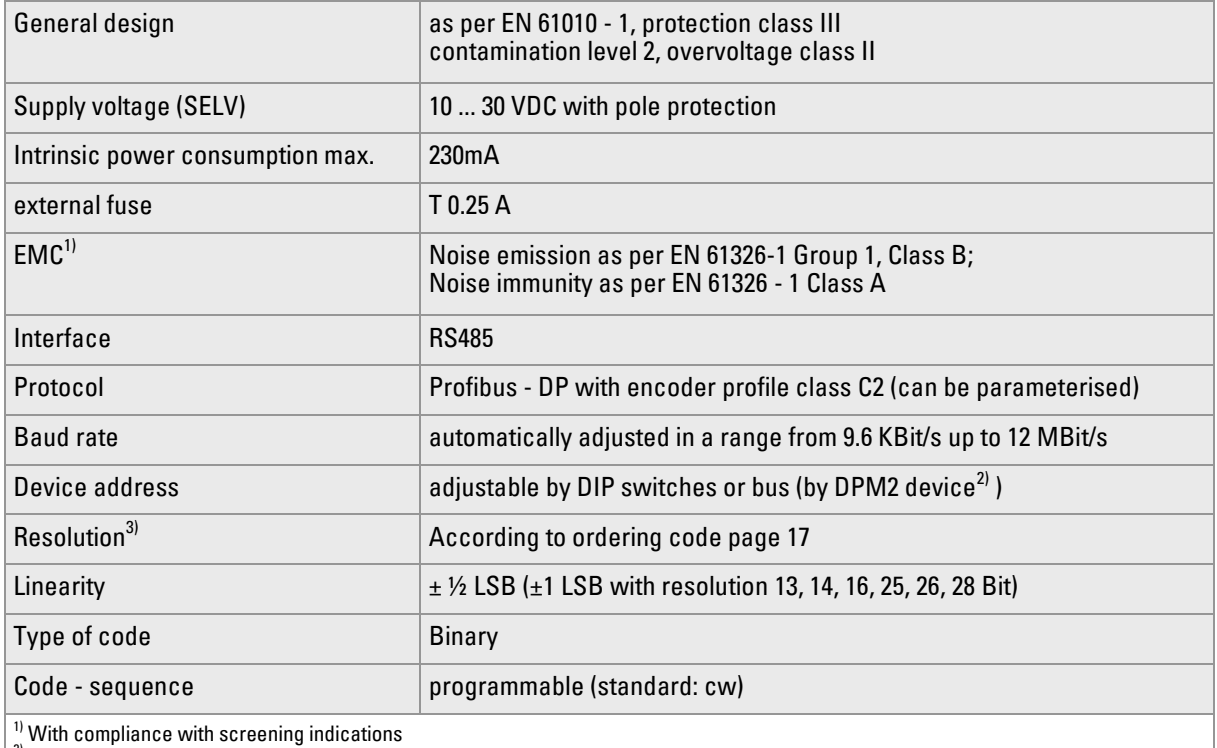

<sup>2)</sup> Class 2 Master

 $^{\text{3)}}$  real resolution of sensor device, additionally lower resolutions could be programmed.

#### Start - up procedure

#### Bus connection of the encoder

Data are transferred according to RS - 485.

#### The EX - cable`s line parameters are as follows (standard values):

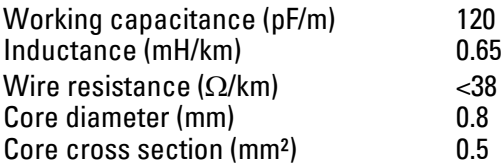

The EX connecting cable does not comply with PROFIBUS Line type A specification (see EN50170). Accordingly, the Baud rate and the length of the encoder drop line must be reduced. We recommend 1.5MHz maximum Baud rate and 5m maximum drop line length.

The bus structure permits to connect and disconnect stations without inverse operation, or to start up the system step by step.

On system start - up, the transmission rate (Baud rate) is fixed uniformly for all bus devices by the SPS (Master).

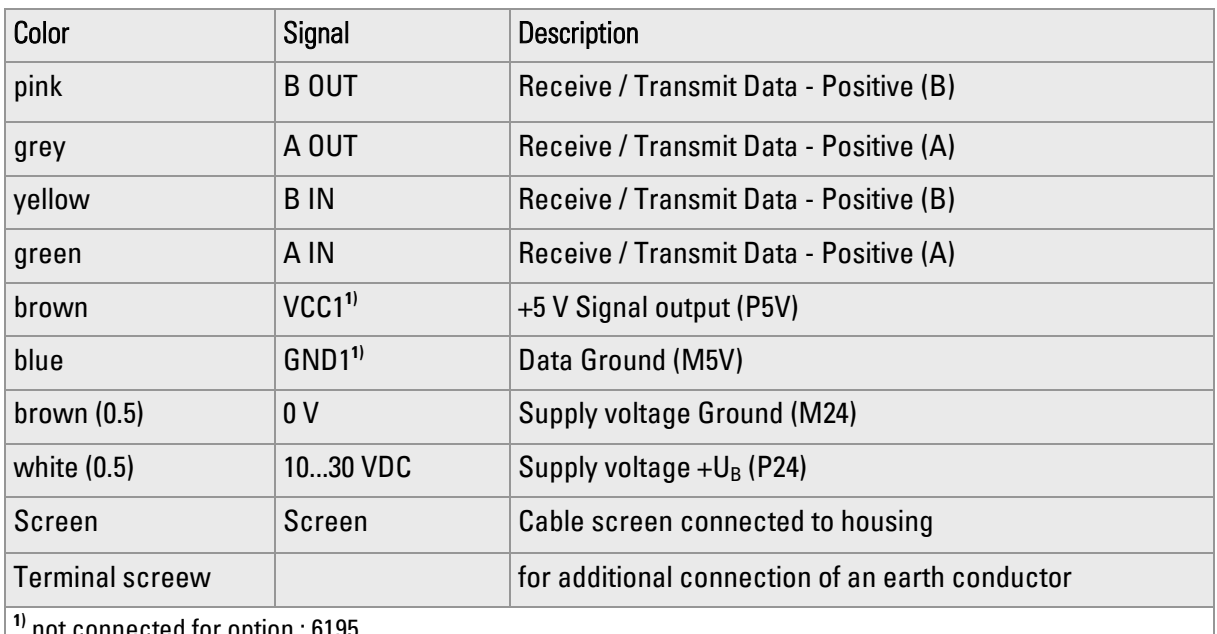

### Connection diagram

**1)** not connected for option : 6195

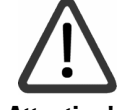

You have to ensure that an additional external strain relief is fixed! The distance between gland and external stain relief has to be max. 10cm

**Attention!**

Bus termination: meets the requirements of DIN EN 50170/2 Type A

Active bus termination for option : 6195

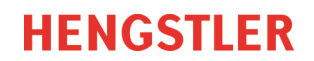

#### **Setting the device address**

The DIP switches of the pressure - proof encapsulated EX - encoder AX70 / AX71 are not accessible. Hence, only a DPM2 device (Class 2 Master) can set the device address via the bus! The device address may be set in a range from 1 up to 125.

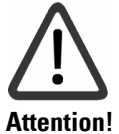

**Standard setting** delivered from factory: **Device address = 125**

#### **Dimensioned drawing**

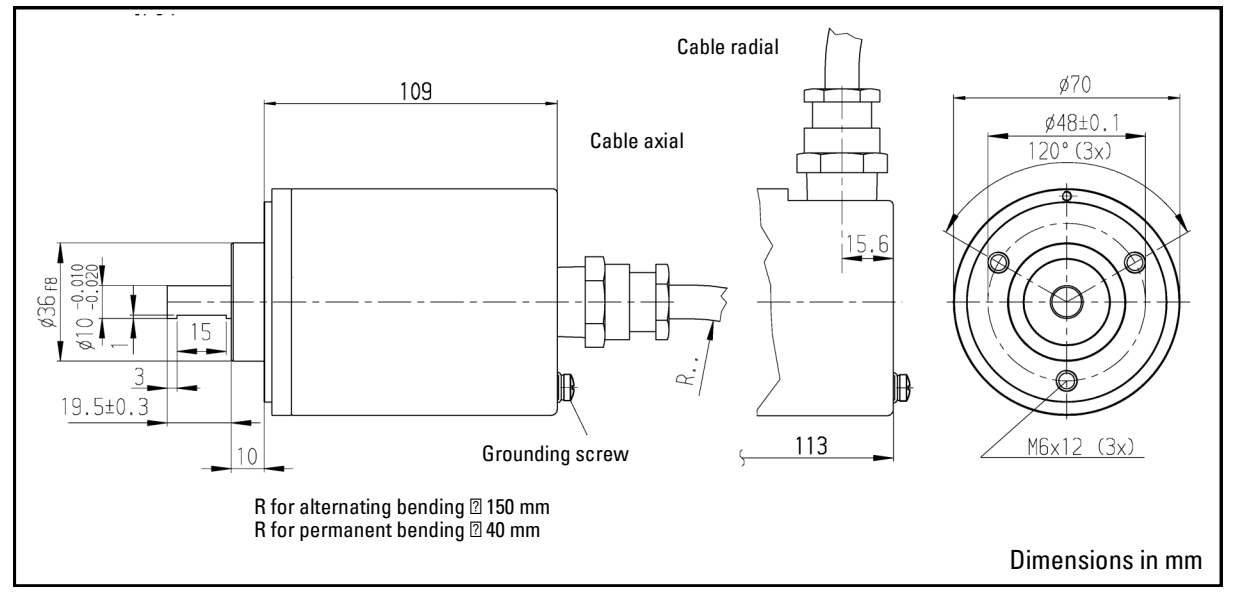

#### **Ordering code**

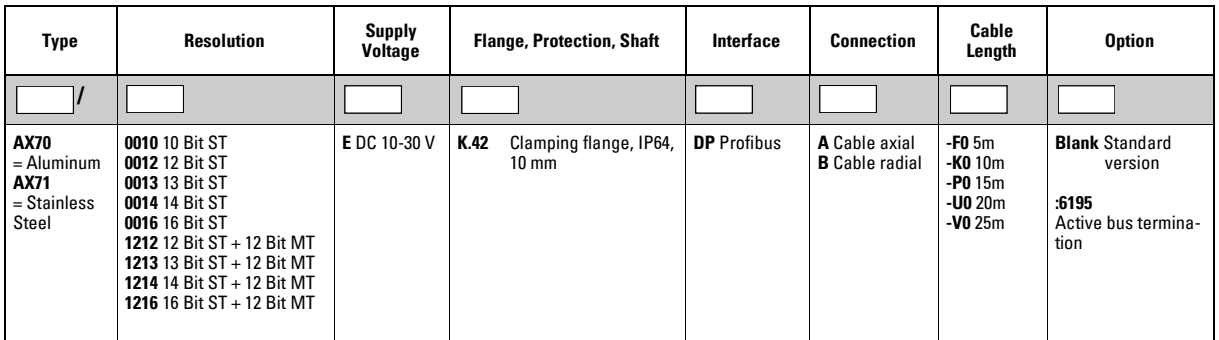

### Configuration (DDLM\_Chk\_Cfg)

By this routine, the DP master defines the number of bytes for data exchange.

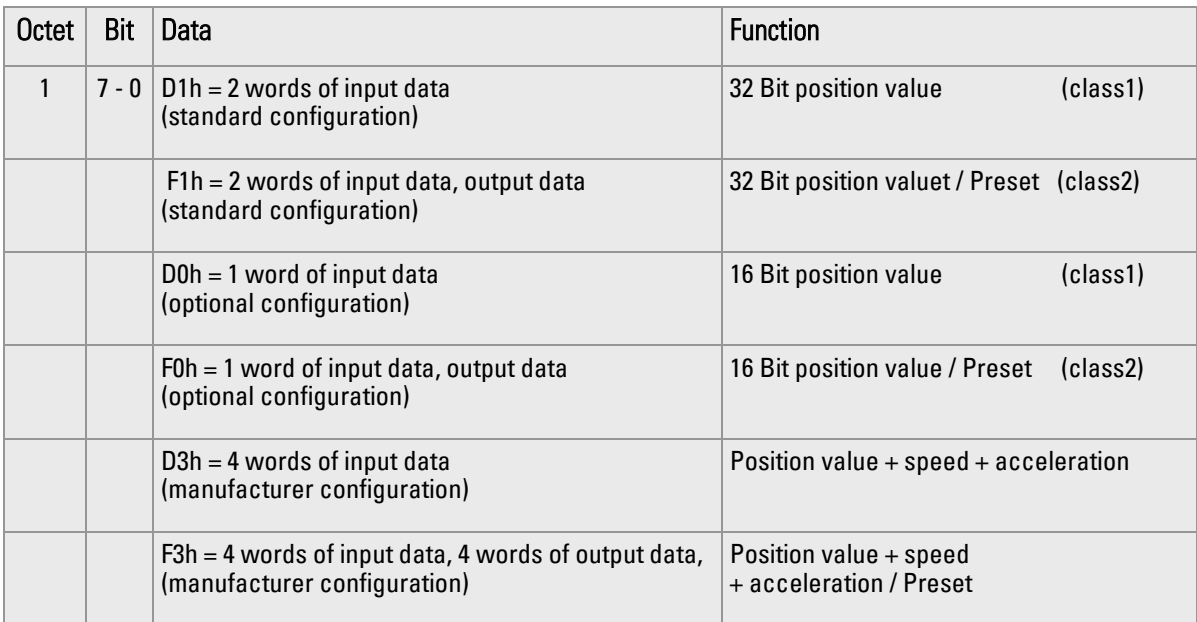

### Operating parameter (DDLM\_Set\_PRM)

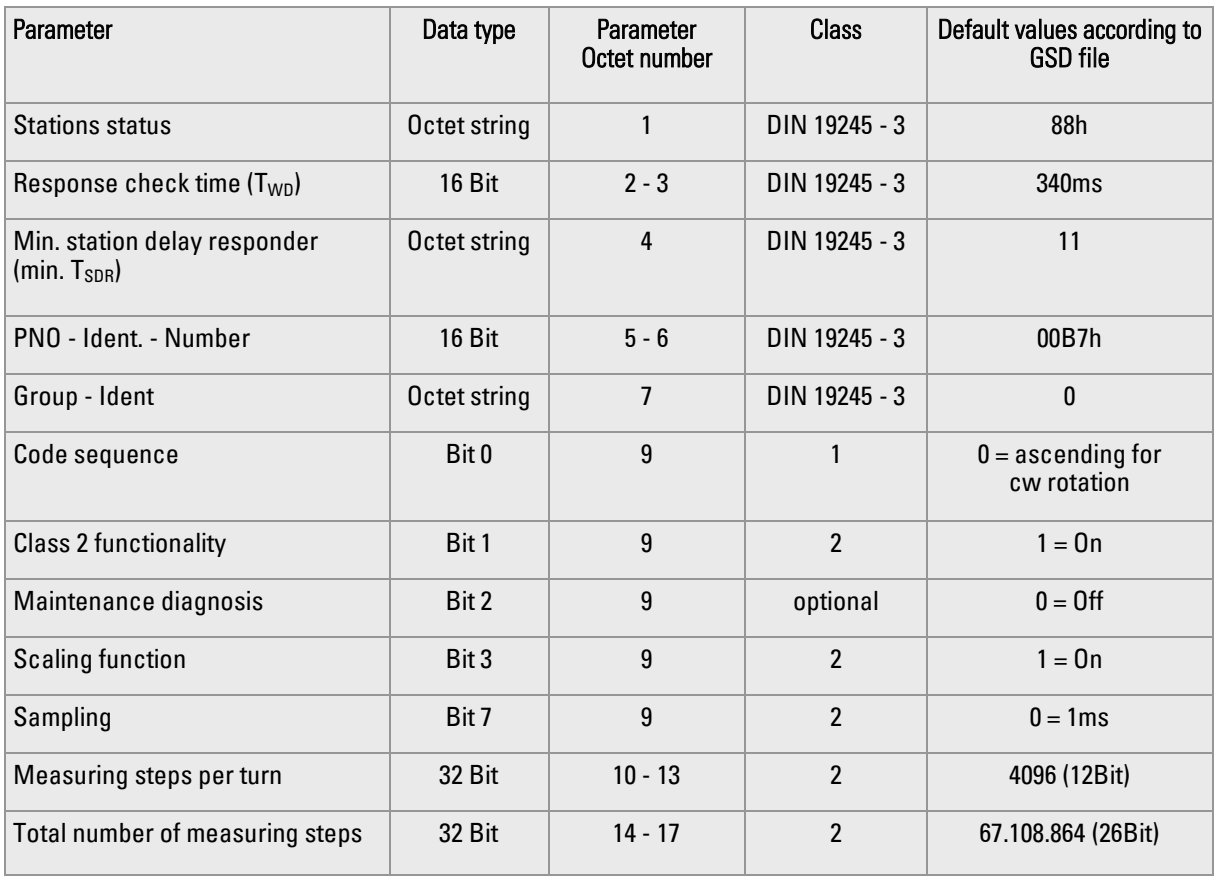

#### Data exchange (DDLM\_Data\_Exchange)

Data exchange is configured by the DDML\_Chk\_Cfg routine (see Configuration).

#### Position value

The encoder input data - with a 32 bit length (also with 64 bit, depending on the manufacturer) - are used for the position value (with 64 bit, speed and acceleration in addition). Optionally, the encoder also supports position values with a 16 bit length. In the data field, the value is right - adjust.

#### Preset function

 The preset function supports adaptation of the encoder zero to the mechanical system zero. It sets the actual encoder position value to the preset value. By the Data\_Exchange function, the preset value is stored as a base value. The preset function is used according to the scaling, i.e., the preset value is given by the programmed measuring steps.

The **preset value MSB** controls the preset function as follows:

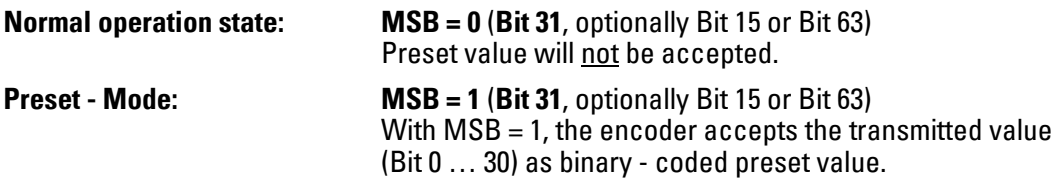

The encoder reads the actual position value, calculating an offset value from the preset value and the read - in position value. The position value is replaced by the preset value. If the base value is identical with the preset value, the preset mode will be terminated and the master can set the MSB to zero. The offset value can be read by the diagnostic function. The value will be reloaded after a mains failure and with each restart.

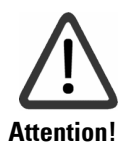

The preset function must only be used at encoder standstill.

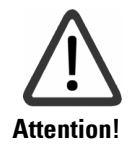

The scaling parameters must be transferred in advance (only if scaling is to be set).

Item number: 2-539-112, version: 3 130423 TK 19 of 22

#### Start up procedure

As an aid for the use of standard Profibus-DP tools, there is a so-called GSD file (electronically data sheet) with device master information. It is available by download from our Internet homepage. The GSD file "HENx00B7.GSD" contains the available encoder parameters.

All hardware projects have to be closed before starting the program HW-configurator.

- start **HW-configurator** of the Step 7 software
- choose "Install New GSE" from menu "options"
- choose and open **henx00b7.gsd**

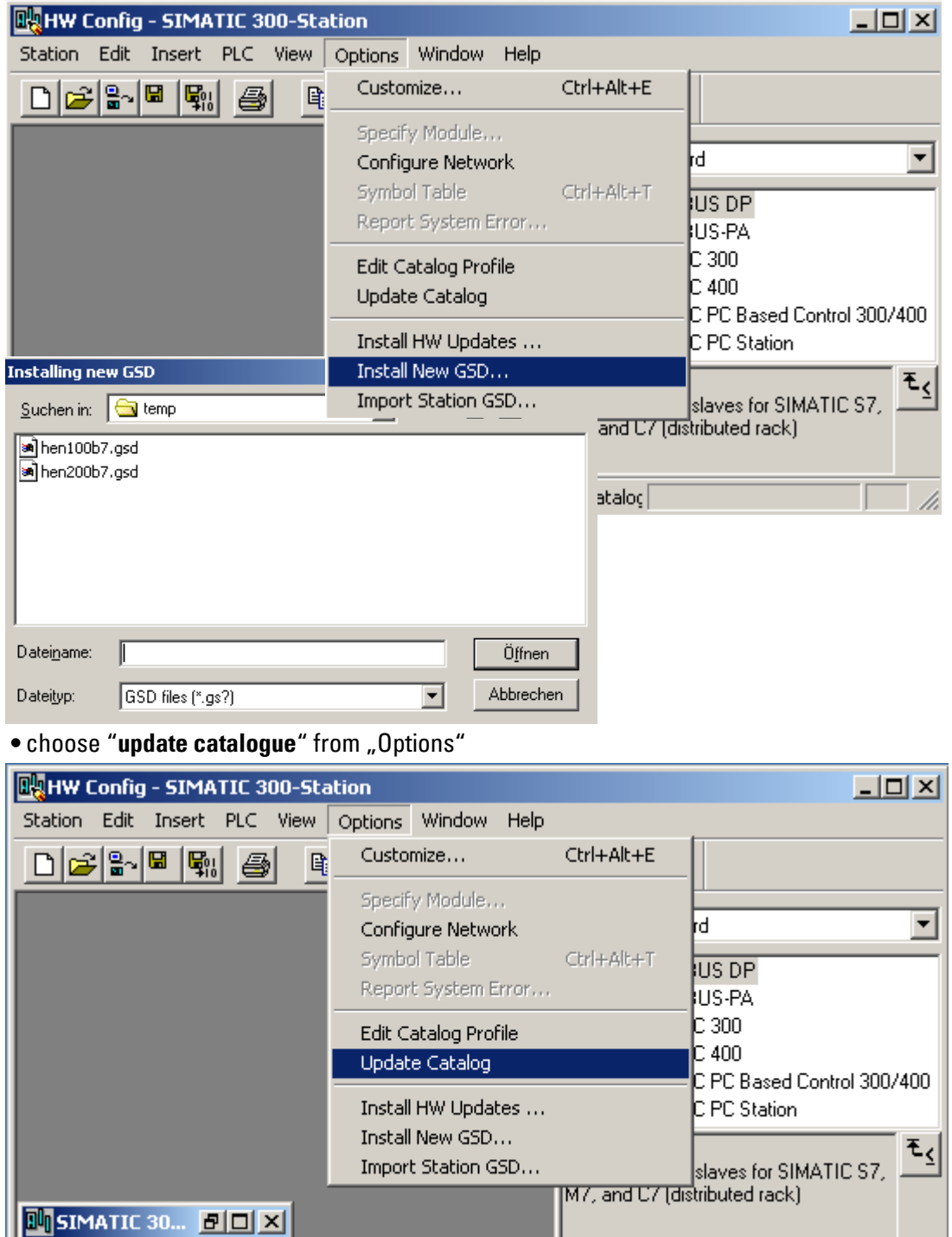

Updates the catalog contents by checking all GSD and type files.

4.

Integrate the encoder into the Profibus (requires that master is already configured)

- choose RA58-P\* from the hardware catalogue window: Path: Profibus DP Additional Field Devices Encoder - RA58-P and put in on the Profibus line the upper window (a).
- click on selected module and draw it into lower window (b)

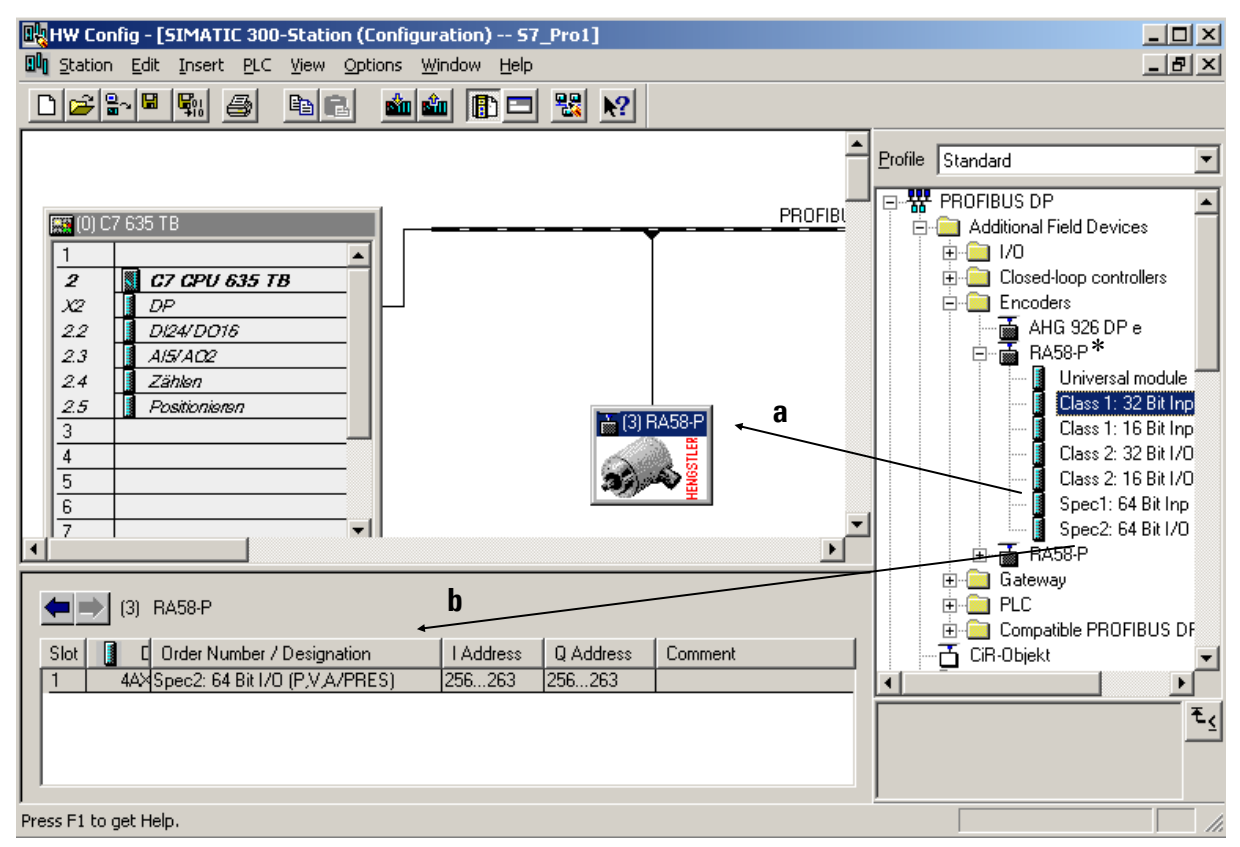

\* former product name for ACURO with Profibus

• double-click the encoder icon to open the window with the slave-characteristics

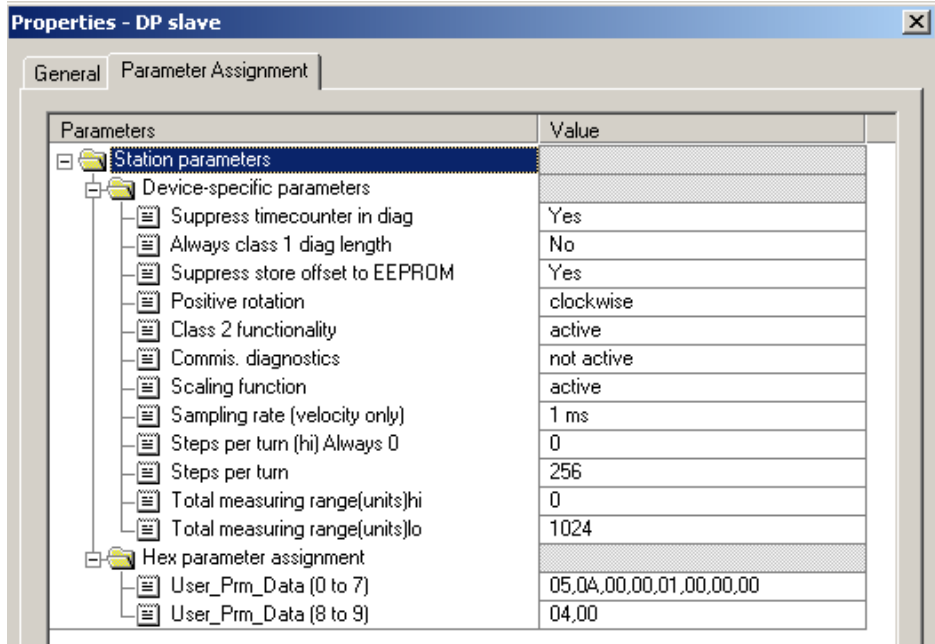

For changing the value of a parameter double-click on the value and insert the new value in the opening window.

Item number: 2-539-112, version: 3 130423 TK 21 of 22

Adjusting the S7-program-modules

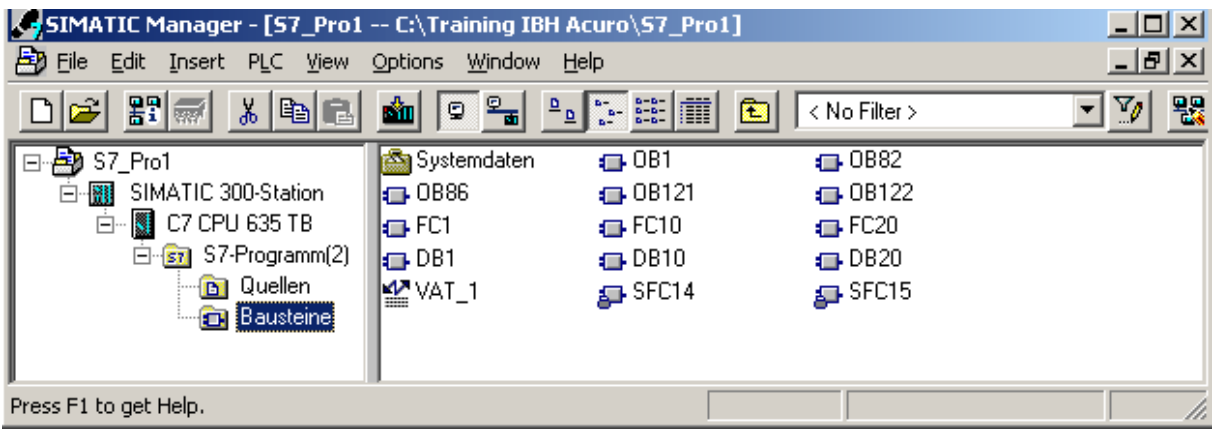

If necessary integrate following OBs or functions:

#### **OB82 (Diagnosis):**

For catching the encoder diagnosis, that is initiated every six minutes by the working time counter of the encoder.

#### **OB86 (Station error):**

If fault or a breakdown occurs the SPS stops. Integrate OB86 to avoid this.

#### **SFC14 (read data > 32 bit consistent):**

Must be integrated, if the encoder part is "Spec1:64 bit Inp (POS,VEL,AC)" or "Spec2: 64 bit I/O (P,V,A/PRES)", since normally the S7 only reads in 32 bit consistent.

#### **SFC15 (write data > 32 bit consistent):**

Must be integrated, if the encoder part is "Spec2: 64 bit I/O (P,V,A/PRES)" and a preset value is to be written in the encoder.